# Ohio

#### Department of **Medicaid**

### *Issue #26*

### **Announcements**

Check out our last Open Q&A session May 29th at 10 a.m. See Provider tab on the EVV website for details.

### **Contact Us**

#### **EVV Provider Hotline:**

- For technical assistance with a device or EVV Portal
- 855-805-3505
- *• [ODMCustomerCare](mailto:ODMCustomerCareemail@sandata.com )  [email@sandata.com](mailto:ODMCustomerCareemail@sandata.com )*

#### **EVV Inbox:**

- General EVV questions or to report a problem
- *• [EVV@medicaid.ohio.gov](mailto:EVV@medicaid.ohio.gov )*
- Leave a voicemail at 614-705-1082

#### **ODM Provider Assistance Hotline:**

- Change contact information, claims questions
- 800-686-1516

# **Electronic Visit Verification (EVV)**

### *Using EVV During the COVID-19 Pandemic*

Providers of EVV-eligible services should use their best efforts to use EVV during the COVID-19 pandemic. The Ohio Department of Medicaid (ODM) is using visits logged in EVV to help ensure that individuals continue to receive services throughout this emergency, and to identify those who may not be receiving expected services.

ODM and its partner agencies have made temporary program adjustments to adapt to the current environment, including:

- Suspension of the provider requirement to capture client verification after an EVV-eligible visit. Relaxing this requirement is intended to assist with safe physical distancing practices by removing the need to pass a device between the caregiver and individual at the end of a visit. While the verification requirement continues to appear on the device screen, the caregiver can select "Skip Verification" when ending the visit in the Sandata Mobile Connect (SMC) application. If providers are logging an EVV visit over the phone using telephony, they can simply hang up on the Call Out when they get to the client verification prompt.
- Suspension of the Client Signature Exception, the Visit Verification Exception, and the Service Verification Exception.

In addition, new providers do not have to take EVV training and submit a training completion certificate before completing their enrollment process. However, any new provider of EVVeligible services during this time must take EVV training after the COVID-19 crisis has passed if he or she wishes to remain a Medicaid provider of services subject to EVV requirements.

**Currently, no claims are being denied because of EVV.** If you have questions regarding EVV, please reach out to [EVV@medicaid.ohio.gov.](mailto:EVV@medicaid.ohio.gov) If you have questions about COVID-19, visit <https://coronavirus.ohio.gov>, or call 833-427-5634 (833-4-ASK-ODH).

# *Using EVV for Visits Completed Using Telemedicine*

Emergency rules are being developed to allow home health services and the RN assessment services to be completed with telemedicine when clinically appropriate. Any visit completed with telemedicine still will require the caregiver to document the visit using EVV.

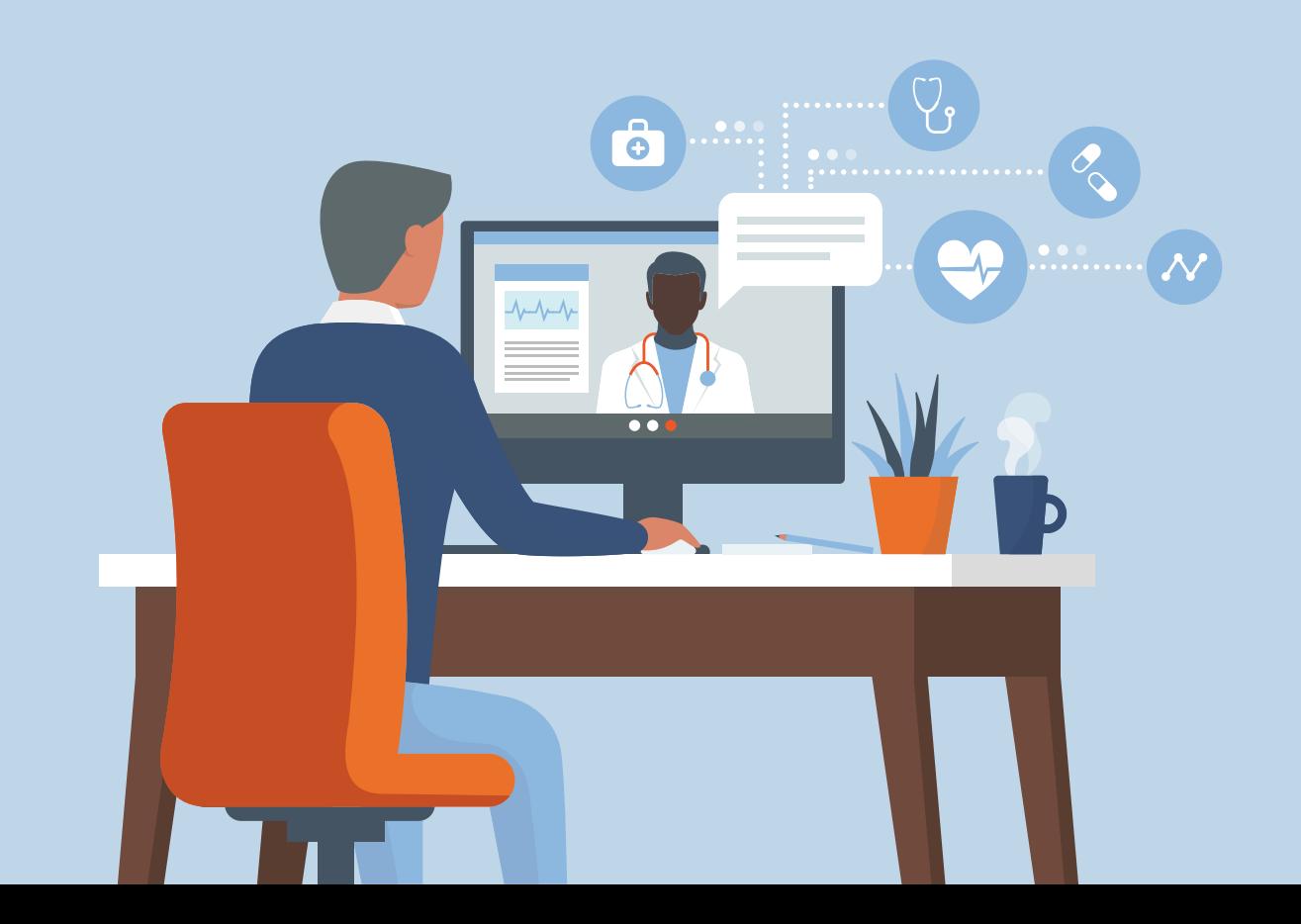

The caregiver can document the visit at the time service is provided in two ways:

- The Sandata app can be downloaded onto a device owned by the provider or the caregiver at no charge from either the Apple Store or Google Play. The caregiver can use the app to record the visit in the same manner he or she would use the mobile device in the individual's home.
- The caregiver can use telephony to record the visit at the time of service delivery.

Manual visit entry by the provider will remain an option when the visit is not recorded at the time of service delivery.

In all instances, it will be important that the visit documentation indicates that the service was provided using telehealth. In addition, the appropriate value for place of service should be used on the claim.

Please contact [HomeHealthPolicy@medicaid.ohio.gov](mailto:HomeHealthPolicy@medicaid.ohio.gov) with questions about using telehealth for these services.

## *Quick Reference Guides for EVV*

Each month, the newsletter will include a Quick Reference Guide for steps in EVV, such as Creating a Client, Creating a User, Clearing an Exception, and Adding a Manual Call. You can find these quick reference guides on the EVV webpage under the Provider tab.

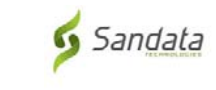

# Sandata<br>Quick Reference

# **Creating a Client**

In order to search for the client and record visits in Sandata Mobile Connect (SMC), you must first create the client in Sandata EVV.

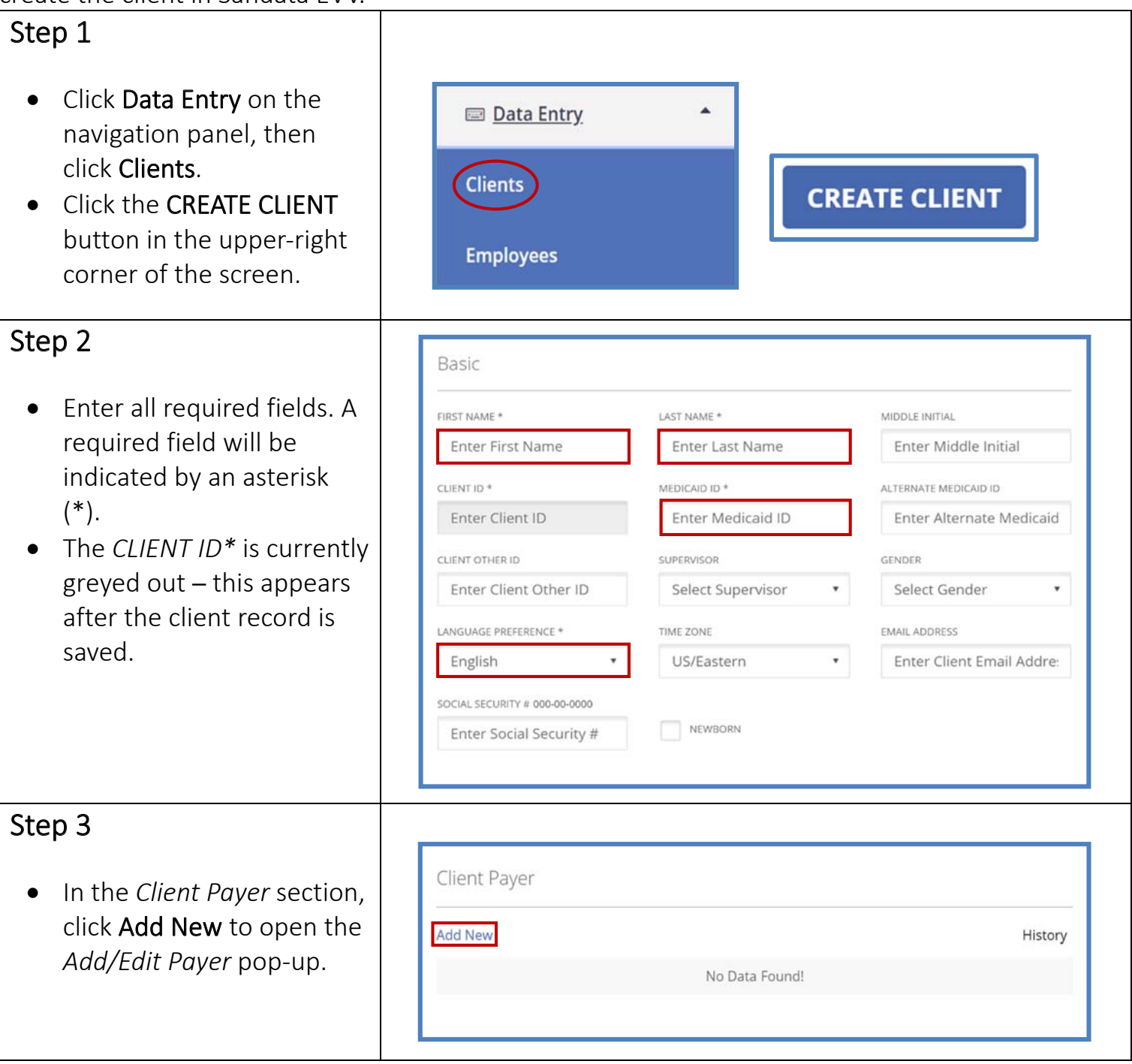

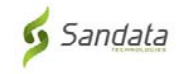

# Quick Reference

# **Creating a Client**

In order to search for the client and record visits in Sandata Mobile Connect (SMC), you must first create the client in Sandata EVV.

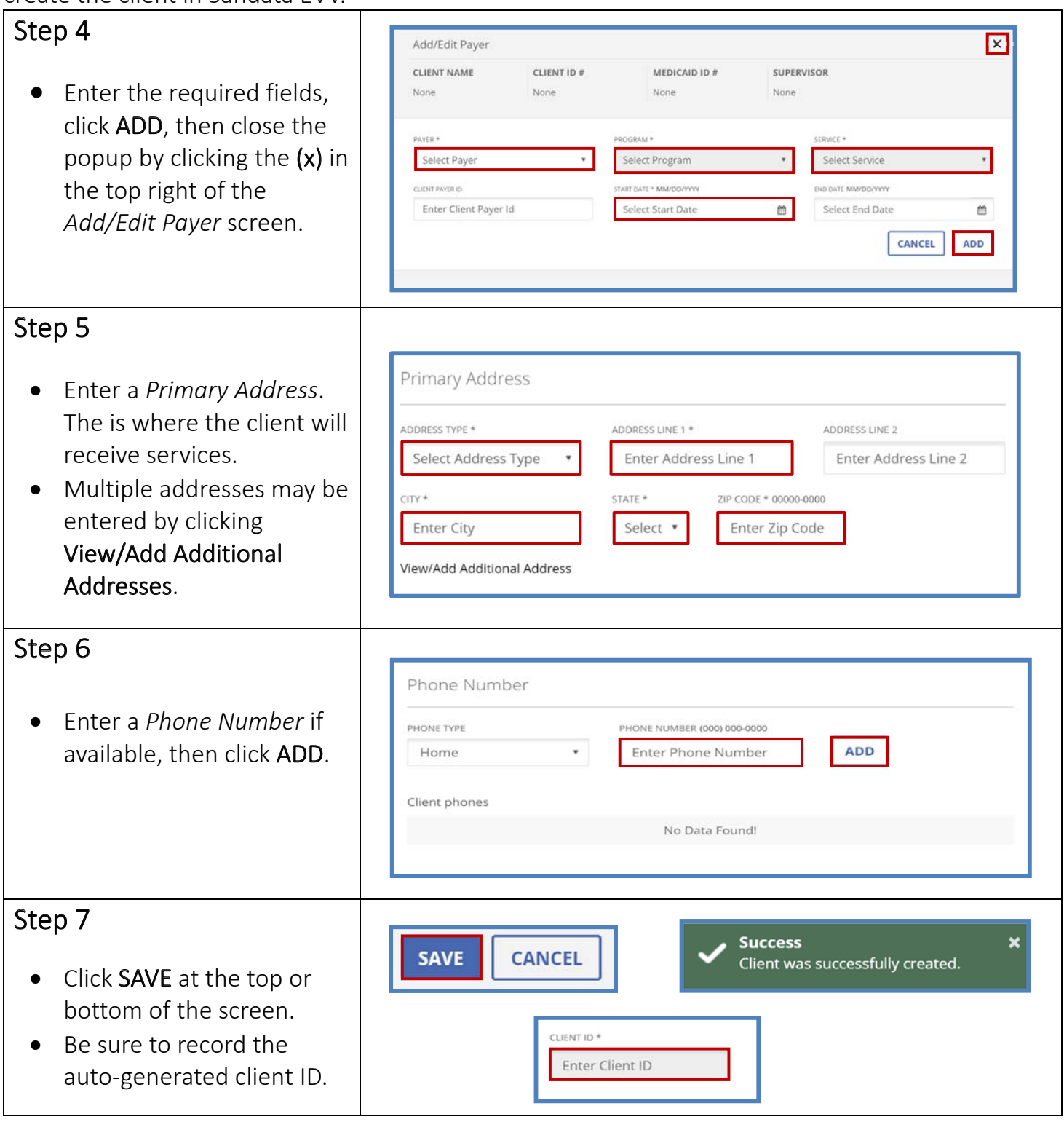

If you have questions or comments about this newsletter, please contact: [EVV@medicaid.ohio.go](mailto:EVV@medicaid.ohio.gov)v